# Localization and Internationalization in Apps and databases on Microsoft Azure-Angular, .Net,Java, Node.ja

### Introduction

Internationalization is the process of designing software that can adapt to different languages and cultures independently and focus on product availability for a global audience. Localization is the process of adapting a software product or service to meet the needs of the end-user's language and culture. It only adapts content for a specific locale or market.

We'll take you through the journey of automating the primary marketing strategy, showcasing the power of Microsoft Azure in the process.

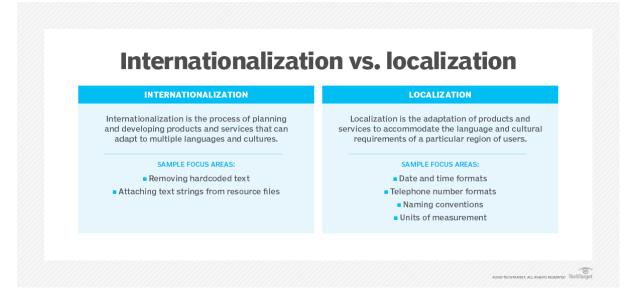

### **Problem Statement**

The challenge is to enable software applications and databases, built on technologies like Angular, .NET, Java, and Node.js, to accommodate diverse languages and cultures, ensuring a seamless user experience for a global audience. How can developers effectively implement localization and internationalization strategies to overcome these linguistic and cultural barriers?

#### Level of Difficulty in Adapting Content

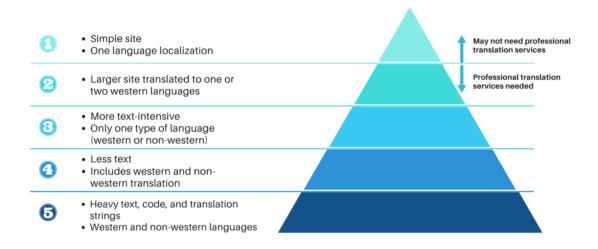

### **Challenges in Implementing the Solution**

Implementing localization and internationalization can be challenging due to the complexity of managing multiple languages, cultures, and regions. Some common challenges include:

- Ensuring consistent translations across all supported languages.
- Adapting date and number formats to match the user's locale.
- Handling content changes and updates efficiently.
- Testing for seamless user experiences in different languages.

### Step-by-Step Guide: Implementing Localization with Azure

In the following section, we'll provide a concise step-by-step guide for implementing localization and internationalization using Microsoft Azure. Azure's robust tools and services simplify the process of adapting your applications and databases to cater to a global audience. Let's get started on configuring Azure resources and optimizing your localization solution.

#### Step 1: Set Up an Azure Function App

• Log in to the Azure Portal.

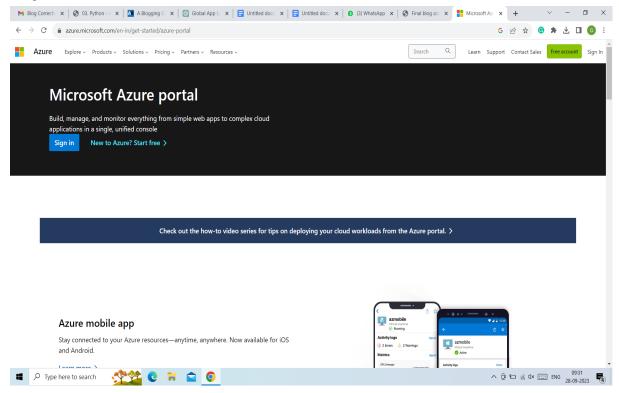

• Click on "Create a resource" and search for "Function App."

|                                                      |                                                                                           | $\mathcal{P}$ Search resources, services, and docs (G+/)    | ) <b>t</b> 🖗 🗘 🎯 ? C                                                 | ) byvinyal@microsoft.com<br>міскозоғт |
|------------------------------------------------------|-------------------------------------------------------------------------------------------|-------------------------------------------------------------|----------------------------------------------------------------------|---------------------------------------|
|                                                      | Azure services                                                                            | App Services App Service App Service Domains                | App Service Virtual More services<br>Certificates machines           |                                       |
|                                                      | NAME                                                                                      | ТҮРЕ                                                        | LAST VIEWED                                                          |                                       |
|                                                      | bk-functions     ASEV1                                                                    | Resource group<br>Resource group                            | Just now<br>12 h ago                                                 |                                       |
|                                                      | ASEV2                                                                                     | Resource group                                              | 12 h ago                                                             |                                       |
|                                                      | 💿 bk-test-101                                                                             | App Service                                                 | 18 h ago                                                             |                                       |
|                                                      | bk-ase-v2                                                                                 | App Service Environment                                     | 6 d ago                                                              |                                       |
| ,                                                    | Navigate                                                                                  | ource groups All resources                                  |                                                                      |                                       |
| 1                                                    | Tools                                                                                     |                                                             |                                                                      |                                       |
|                                                      | Microsoft Learn C <sup>o</sup><br>Learn Azure with free online<br>training from Microsoft | Azure Monitor<br>Monitor your apps and<br>infrastructure    | Cost Management<br>Analyze and optimize your<br>cloud spend for free |                                       |
| https://portal.azure.com/?feature.cuttomportal=fale# | Useful links                                                                              | Services C <sup>a</sup> Recent Azure Updates C <sup>a</sup> | Azure mobile app                                                     |                                       |

| Microsoft Azure                                                  |                                                       | , → Search resources, services, and docs (G+/) |  |  | byvinyal@microsoft.com<br>міскозоғт |
|------------------------------------------------------------------|-------------------------------------------------------|------------------------------------------------|--|--|-------------------------------------|
| Home > New                                                       |                                                       |                                                |  |  |                                     |
| New                                                              |                                                       |                                                |  |  |                                     |
| <i>P</i> Search the Marketplace                                  |                                                       |                                                |  |  |                                     |
| Azure Marketplace See all                                        | Popular                                               |                                                |  |  |                                     |
| Get started<br>Recently created                                  | Windows Server 2016 Datacenter<br>Quickstart tutorial |                                                |  |  |                                     |
| Al + Machine Learning<br>Analytics                               | O Ubuntu Server 18.04 LTS<br>Learn more               |                                                |  |  |                                     |
| Blockchain<br>Compute                                            | Web App<br>Quickstart tutorial                        |                                                |  |  |                                     |
| Containers<br>Databases                                          | SQL Database<br>Quickstart tutorial                   |                                                |  |  |                                     |
| Developer Tools<br>DevOps<br>Identity                            | Cuickstart tutorial                                   |                                                |  |  |                                     |
| Integration<br>Internet of Things                                | Azure Cosmos DB<br>Quickstart tutorial                |                                                |  |  |                                     |
| Media<br>Mixed Reality                                           | Kubernetes Service<br>Quickstart tutorial             |                                                |  |  |                                     |
| IT & Management Tools<br>Networking                              | Quickstart tutorial                                   |                                                |  |  |                                     |
| Software as a Service (SaaS)<br>Security                         | Storage account<br>Quickstart tutorial                |                                                |  |  |                                     |
| Storage<br>Mols<br>/portal.azure.com/?feature.customportal=false | Show recently created items                           |                                                |  |  |                                     |

• Fill in the necessary details, including a unique name, subscription, resource group, and runtime stack (e.g., Python).

| ≡    | Microsoft Azure                                          | , P Search resources, service                                                                                                    | rs, and docs (G+/) | >_ | Ð | Q | ۲ | ? | ٢ | byvinyal@microsoft.com |
|------|----------------------------------------------------------|----------------------------------------------------------------------------------------------------|--------------------|----|---|---|---|---|---|------------------------|
| Hon  | me > New > Function App                                  |                                                                                                    |                    |    |   |   |   |   |   |                        |
| Fu   | nction App                                               |                                                                                                    |                    |    |   |   |   |   |   | ×                      |
| 0    | Looking for the classic Function App cre                 | ate experience? $ ightarrow$                                                                                                    |                    |    |   |   |   |   |   |                        |
| Ba   | asics Hosting Monitoring Ta                              | gs Review + create                                                                                                    |                    |    |   |   |   |   |   |                        |
| resc |                                                          | p functions as a logical unit for easier management, deployment and sharing of<br>code in a serverless environment without having to first create a VM or publish |                    |    |   |   |   |   |   |                        |
| Pro  | ject Details                                             |                                                                                                    |                    |    |   |   |   |   |   |                        |
|      | ect a subscription to manage deployed<br>your resources. | resources and costs. Use resource groups like folders to organize and manage                                                                                      |                    |    |   |   |   |   |   |                        |
| Sub  | oscription * ①                                           | byvinyal 🗸                                                                                                    |                    |    |   |   |   |   |   |                        |
|      | Resource Group * 🕕                                       | bk-functions V                                                                                                    |                    |    |   |   |   |   |   |                        |
|      |                                                          | Create new                                                                                                    |                    |    |   |   |   |   |   |                        |
| Inst | tance Details                                            |                                                                                                    |                    |    |   |   |   |   |   |                        |
|      | action App name *                                        | bk-test-demo-101                                                                                                    |                    |    |   |   |   |   |   |                        |
|      |                                                          | .azurewebsites.net                                                                                                    |                    |    |   |   |   |   |   |                        |
| Pub  | olish *                                                  | Code Docker Container                                                                                                    |                    |    |   |   |   |   |   |                        |
| Run  | ntime stack *                                            | .NET Core 🗸                                                                                                    |                    |    |   |   |   |   |   |                        |
| Reg  | jion *                                                   | Central US V                                                                                                    |                    |    |   |   |   |   |   |                        |
| 5    |                                                          | - Contained                                                                                                    |                    |    |   |   |   |   |   |                        |
|      | ß                                                        |                                                                                                    |                    |    |   |   |   |   |   |                        |
|      |                                                          |                                                                                                    |                    |    |   |   |   |   |   |                        |
|      |                                                          |                                                                                                    |                    |    |   |   |   |   |   |                        |
| _    |                                                          |                                                                                                    |                    |    |   |   |   |   |   |                        |
|      | Review + create < Prev                                   | ious Next : Hosting >                                                                                                    |                    |    |   |   |   |   |   |                        |
| L.   |                                                          |                                                                                                    |                    |    |   |   |   |   |   |                        |

• Click "Review + Create" and then "Create" to provision the Function App.

| Microsoft Azure              |                                       | , P Search resources, services, and docs (G+/) | >_ ⊑ 🖉 @ ? © | byvinyal@microsoft.com |
|------------------------------|---------------------------------------|------------------------------------------------|--------------|------------------------|
| Home > New > Function App    |                                       |                                                |              |                        |
| Function App                 |                                       |                                                |              | >                      |
| Sunction App<br>by Microsoft |                                       |                                                |              |                        |
| Details                      |                                       |                                                |              |                        |
| Subscription                 | 0f5a330d-2ef7-4f9f-a1ef-9594cb181898  |                                                |              |                        |
| Resource Group               | bk-functions                          |                                                |              |                        |
| Name                         | bk-test-demo-101                      |                                                |              |                        |
| Runtime stack                | .NET Core                             |                                                |              |                        |
| Hosting                      |                                       |                                                |              |                        |
| Storage (New)                |                                       |                                                |              |                        |
| Storage account              | storageaccountbkfuna492               |                                                |              |                        |
| Plan (New)                   |                                       |                                                |              |                        |
| Plan type                    | Premium (Preview)                     |                                                |              |                        |
| Name                         | ASP-bkfunctions-b4ca                  |                                                |              |                        |
| Operating System             | Windows                               |                                                |              |                        |
| Region                       | Central US                            |                                                |              |                        |
| SKU                          | Elastic Premium                       |                                                |              |                        |
| Size                         | Small                                 |                                                |              |                        |
| ACU                          | 210 total ACU                         |                                                |              |                        |
| Memory                       | 3.5 GB memory                         |                                                |              |                        |
| Monitoring (New)             |                                       |                                                |              |                        |
| Application Insights         | Enabled                               |                                                |              |                        |
| Name                         | bk-test-demo-101                      |                                                |              |                        |
| Region                       | Central US                            |                                                |              |                        |
|                              |                                       |                                                |              |                        |
|                              |                                       |                                                |              |                        |
|                              |                                       |                                                |              |                        |
| Create                       | < Previous Next > Download a template | for automation                                 |              |                        |
|                              |                                       |                                                |              |                        |

Reference link:- • How to create a function app | Azure Portal Series

### Step 2: Create an Azure Key Vault

• In the Azure Portal, search for "Key Vault" and click "Create."

| ,O Search resources, services, and docs (G+/) |                                                          | E.                        | I 🗣 🖉 🎯 Ø 🕫 |
|-----------------------------------------------|----------------------------------------------------------|---------------------------|-------------|
| Azure services                                |                                                          |                           |             |
| + Create a resource Key Vew                   | ☆ 🚍 ↔ 🕵<br>Storage Virtual<br>accounts networks machines | Azure Cosmos All services |             |
| Recent resources                              |                                                          |                           |             |
| Name                                          | Туре                                                     | Last Viewed               |             |
| 🕐 KeyVaultManageDemo                          | Key vault                                                | 6 minutes ago             |             |
| () ewKVgroup                                  | Resource group                                           | 6 minutes ago             |             |
| avs-ga-outbound-proxy                         | Virtual machine                                          | 29 minutes ago            |             |
| 💎 ewtestdel                                   | Key vault                                                | 48 minutes ago            |             |
| ew1234565678                                  | Key vault                                                | 48 minutes ago            |             |
| 💿 aaron.com                                   | DNS zone                                                 | an hour ago               |             |
| npsanalyzer-translator                        | Translator                                               | 9 hours ago               |             |
| 📕 npsanalyzer-emotions                        | Language                                                 | 12 hours ago              |             |
| 🔛 hkj                                         | Data factory (V2)                                        | 22 hours ago              |             |
| ♦ aadk8test-vnet                              | Virtual network                                          | a day ago                 |             |
| = 1es7ce49210sa                               | Storage account                                          | 2 days ago                |             |
| 📍 ADF Test sub - App Model V2<br>See all      | Subscription                                             | 2 days ago                |             |
| Navigate                                      |                                                          |                           |             |
| Y Subscriptions () Resource groups            | All resources                                            | Dashboard                 |             |
| Tools                                         |                                                          |                           |             |

| O      https://ms.portal.     Microsoft Azure (Preview)     O Report     me > Key vaults > |                                                                             |                                                                      | ia 🖆 🖬 🖪                                                                 | 9        |
|--------------------------------------------------------------------------------------------|-----------------------------------------------------------------------------|----------------------------------------------------------------------|--------------------------------------------------------------------------|----------|
|                                                                                            | t a bug $\mathcal{P}$ Search resources, services, an                        | nd docs (G+/)                                                        |                                                                          | . 4      |
|                                                                                            |                                                                             |                                                                      |                                                                          |          |
| eate a key vault                                                                           |                                                                             |                                                                      |                                                                          |          |
| ,                                                                                          |                                                                             |                                                                      |                                                                          |          |
| sics Access policy Networking Tags                                                         | Review + create                                                             |                                                                      |                                                                          |          |
| cess configuration                                                                         |                                                                             |                                                                      |                                                                          |          |
|                                                                                            | ervice principal, namely an application or user group, can perform differen | nt operations on key vault keys, secrets or certificates. Learn more |                                                                          |          |
|                                                                                            | access policy (1)                                                           |                                                                      |                                                                          |          |
| <ul> <li>Azure</li> </ul>                                                                  | e role-based access control ①                                               |                                                                      |                                                                          |          |
| source access                                                                              |                                                                             |                                                                      |                                                                          |          |
| cose among the following options to grant access t                                         | to specific resource types                                                  |                                                                      |                                                                          |          |
| Azure Virtual Machines for deployment ①                                                    |                                                                             |                                                                      |                                                                          |          |
| Azure Resource Manager for template deploymer                                              |                                                                             |                                                                      |                                                                          |          |
| Azure Disk Encryption for volume encryption ①                                              |                                                                             |                                                                      |                                                                          |          |
| ccess policies                                                                             |                                                                             |                                                                      |                                                                          |          |
| cess policies enable you to have fine grained contro                                       | I over access to vault items. Learn more                                    |                                                                      |                                                                          |          |
| 🕂 Create 🖉 Edit 📋 Delete                                                                   |                                                                             |                                                                      |                                                                          |          |
| Name ↑↓ Email                                                                              | ↑↓ Key Permissions                                                          | Secret Permissions                                                   | Certificate Permissions                                                  |          |
| ISER                                                                                       |                                                                             |                                                                      |                                                                          |          |
|                                                                                            | Get, List, Update, Create, Import, Delete, Recover, Backup,                 | Restore Get, List, Set, Delete, Recover, Backup, Restore             | Get, List, Update, Create, Import, Delete, Recover, Backup, Restore, Man | nageCont |
| Eric Winner                                                                                |                                                                             | Get, List, Set, Delete, Recover, Backup, Restore                     |                                                                          | -        |

• Provide a unique name, subscription, resource group, and region.

| Create a key vault - Microsoft Az                                                                                                    | × Azure Key Vault security overvie × +                                                                                                    |                                                                                                |              |  |  |   |     |            |     |     |     | - 0 | ×        |
|----------------------------------------------------------------------------------------------------|----------------------------------------------------------------------------------------------------|------------------------------------------------------------------------------------------------|--------------|--|--|---|-----|------------|-----|-----|-----|-----|----------|
| $\leftarrow$ $\rightarrow$ C $\bigcirc$ https:                                                                                                    | //ms.portal.azure.com/#create/Microsoft.Key\                                                                                                    | /ault                                                                                          |              |  |  |   |     |            | τô  | £'≡ | G 0 |     |          |
| Microsoft Azure (Preview)                                                                                                    | 👸 Report a bug                                                                                                    | ,○ Search resources, services, an                                                              | d docs (G+/) |  |  | Ε | - G | <i>P</i> 💿 | @ Æ |     |     |     | ۲        |
| Home > Key vaults >                                                                                                    |                                                                                                    |                                                                                                |              |  |  |   |     |            |     |     |     |     |          |
| Create a key vault                                                                                                    |                                                                                                    |                                                                                                |              |  |  |   |     |            |     |     |     |     | $\times$ |
|                                                                                                    |                                                                                                    |                                                                                                |              |  |  |   |     |            |     |     |     |     |          |
| Basics Access policy Networking                                                                                                    | g Tags Review + create                                                                                                    |                                                                                                |              |  |  |   |     |            |     |     |     |     | - 1      |
| to store security information in their code.<br>reduces the chances that secrets may be le<br>Hardware Security Modules or HSMs. The<br>validated. In addition, key vault provides le | manage keys, secrets, and certificates. Key Vault<br>. It allows you to centralize the storage of your ap<br>eaked. Key Vault also allows you to securely store<br>HSMs used are Federal Information Processing S<br>ogs of all access and usage attempts of your secr | plication secrets which greatly<br>secrets and keys backed by<br>tandards (FIPS) 140-2 Level 2 |              |  |  |   |     |            |     |     |     |     |          |
| trail for compliance.                                                                                                    |                                                                                                    |                                                                                                |              |  |  |   |     |            |     |     |     |     |          |
| Project details                                                                                                    |                                                                                                    |                                                                                                |              |  |  |   |     |            |     |     |     |     |          |
| Select the subscription to manage deploy<br>your resources.                                                                                                    | ed resources and costs. Use resource groups like                                                                                                    | folders to organize and manage all                                                             |              |  |  |   |     |            |     |     |     |     |          |
| Subscription *                                                                                                    |                                                                                                    | ~                                                                                              |              |  |  |   |     |            |     |     |     |     | - 1      |
| Resource group *                                                                                                    | ewKVgroup<br>Create new                                                                                                    | ~                                                                                              |              |  |  |   |     |            |     |     |     |     |          |
|                                                                                                    | Create new                                                                                                    |                                                                                                |              |  |  |   |     |            |     |     |     |     |          |
| Instance details                                                                                                    |                                                                                                    |                                                                                                |              |  |  |   |     |            |     |     |     |     |          |
| Key vault name * 🛈                                                                                                    | KeyVaultHowTo                                                                                                    | ~                                                                                              |              |  |  |   |     |            |     |     |     |     |          |
| Region *                                                                                                    | East US                                                                                                    | $\sim$                                                                                         |              |  |  |   |     |            |     |     |     |     |          |
| Pricing tier * ①                                                                                                    | Standard                                                                                                    | ~                                                                                              |              |  |  |   |     |            |     |     |     |     |          |
| Recovery options                                                                                                    |                                                                                                    |                                                                                                |              |  |  |   |     |            |     |     |     |     | 11       |
|                                                                                                    | e enabled on this key vault. This feature allows yo<br>the retention period. This protection applies to t                                                                                                    |                                                                                                |              |  |  |   |     |            |     |     |     |     |          |
|                                                                                                    | and prevent the permanent deletion of key vaults<br>otection. When purge protection is enabled, secr                                                                                                    |                                                                                                |              |  |  |   |     |            |     |     |     |     | 1        |
| Soft-delete ①                                                                                                    | Enabled                                                                                                    |                                                                                                |              |  |  |   |     |            |     |     |     |     |          |
| Days to retain deleted vaults * ④                                                                                                    | 90                                                                                                    |                                                                                                |              |  |  |   |     |            |     |     |     |     | -        |
| Review + create < Previous                                                                                                    | Next : Imcess policy >                                                                                                    |                                                                                                |              |  |  |   |     |            |     |     |     |     |          |

• Configure access policies to grant the Function App access to the Key Vault.

| Microsoft Azure (Previe                                                                                                    |                                                                                     | crosoft.KeyVault                                                 |                                                                        | 6 ¢ @                                                                                          |             |      |
|----------------------------------------------------------------------------------------------------|-------------------------------------------------------------------------------------|------------------------------------------------------------------|------------------------------------------------------------------------|------------------------------------------------------------------------------------------------|-------------|------|
|                                                                                                    | w) 👸 Report a bug                                                                   |                                                                  |                                                                        | E & Ø @ <i>R</i>                                                                               |             |      |
| me > Key vaults >                                                                                                    |                                                                                     |                                                                  |                                                                        |                                                                                                |             |      |
| reate <mark>a k</mark> ey vault                                                                                                    |                                                                                     |                                                                  |                                                                        |                                                                                                |             |      |
| asics Access policy Netw                                                                                                    | rorking Tags Review + create                                                        |                                                                  |                                                                        |                                                                                                |             |      |
| ccess configuration                                                                                                    |                                                                                     |                                                                  |                                                                        |                                                                                                |             |      |
|                                                                                                    | e whether a given service principal, namely ar                                      | n application or user group, can perform different operations on | key vault keys, secrets or certificates. Learn more                    |                                                                                                |             |      |
| mission model                                                                                                    | Vault access policy ①                                                               |                                                                  |                                                                        |                                                                                                |             |      |
|                                                                                                    | <ul> <li>Azure role-based access control</li> </ul>                                 | o O                                                              |                                                                        |                                                                                                |             |      |
| esource access                                                                                                    |                                                                                     |                                                                  |                                                                        |                                                                                                |             |      |
| cose among the following optio                                                                                                    | ns to grant access to specific resource types                                       |                                                                  |                                                                        |                                                                                                |             |      |
| Azure Virtual Machines for dep                                                                                                    |                                                                                     |                                                                  |                                                                        |                                                                                                |             |      |
| Azure Resource Manager for te                                                                                                    | amplate deployment                                                                  |                                                                  |                                                                        |                                                                                                |             |      |
|                                                                                                    | emplate deployment. O                                                               |                                                                  |                                                                        |                                                                                                |             |      |
| Azure Disk Encryption for volu                                                                                                    |                                                                                     |                                                                  |                                                                        |                                                                                                |             |      |
|                                                                                                    |                                                                                     |                                                                  |                                                                        |                                                                                                |             |      |
|                                                                                                    |                                                                                     |                                                                  |                                                                        |                                                                                                |             |      |
| Azure Disk Encryption for volu                                                                                                    |                                                                                     | ms. Learn more                                                   |                                                                        |                                                                                                |             |      |
| Azure Disk Encryption for volu<br>ccess policies<br>ccess policies enable you to have                                                                                                    | me encryption ①                                                                     | ms Learn more                                                    |                                                                        |                                                                                                |             |      |
| Azure Disk Encryption for volu  ccess policies  ccess policies enable you to have  Ccease  Ccease  Cc | me encryption ①                                                                     |                                                                  | Secret Permissions                                                     | Certificate Permissions                                                                        |             |      |
| Azure Disk Encryption for volu  ccess policies  ccess policies enable you to have  Create  Create  Edit  Delet                                                                                                    | me encryption ①<br>fine grained control over access to vault iten<br>te             |                                                                  | Secret Permissions                                                     | Certificate Permissions                                                                        |             |      |
| Azure Disk Encryption for volu<br>ccess policies<br>ccess policies enable you to have<br>+ Create                                                                                                    | me encryption ① fine grained control over access to vauit iten te Email 12 Key Perm |                                                                  | Secret Permissions<br>Get, List, Set, Delete, Recover, Backup, Restore | Certificate Permissions<br>Get, List, Update, Create, Import, Delete, Recover, Backup, Restore | e, ManageCe | onti |

• Click "Review + Create" and then "Create" to create the Key Vault

Reference link:- • How to configure access to key vault | Azure Portal Series

#### Step 3: Set Up Azure Blob Storage

| Microsoft Azure (Preview) 👸 Report a bug | ₽ se                  | arch resources, service   | es, and docs (G+/) |             |                       |               |       |                      | Σ                          | i 🗣 🖉 🍥 | 0 R |  |
|------------------------------------------|-----------------------|---------------------------|--------------------|-------------|-----------------------|---------------|-------|----------------------|----------------------------|---------|-----|--|
|                                          | Azure services        | Azure Purview<br>accounts | SQL databases      | SQL servers | Quantum<br>Workspaces | Disk Accesses | Disks | SAP HANA on<br>Azure | $\rightarrow$ All services |         |     |  |
|                                          | Recent resources      |                           |                    | Туре        |                       |               |       | Last Viewed          |                            |         |     |  |
|                                          | azuredemomd1          |                           |                    |             | account               |               |       | a few seconds a      | go                         |         |     |  |
|                                          | () PLATTY             |                           |                    | Resourc     | e group               |               |       | 3 minutes ago        |                            |         |     |  |
|                                          | pfstestmd2            |                           |                    | Storage     | account               |               |       | 23 hours ago         |                            |         |     |  |
|                                          | pistoragea11y         |                           |                    | Storage     | account               |               |       | 23 hours ago         |                            |         |     |  |
|                                          | ContosoPurview        |                           |                    | Azure P     | urview account        |               |       | 3 days ago           |                            |         |     |  |
|                                          | 🧔 test12 (preview)    |                           |                    | Quantu      | m Workspace           |               |       | a week ago           |                            |         |     |  |
|                                          | 📮 azuremobiletestvm   |                           |                    | Virtual r   | machine               |               |       | 2 months ago         |                            |         |     |  |
|                                          | S npsanalyzersettings |                           |                    | Azure C     | osmos DB accoun       |               |       | 2 months ago         |                            |         |     |  |
|                                          | blobversions          |                           |                    | Storage     | account               |               |       | 2 months ago         |                            |         |     |  |
|                                          | () abhay              |                           |                    | Resourc     | e group               |               |       | 2 months ago         |                            |         |     |  |
|                                          | yzwus2                |                           |                    | Storage     | account               |               |       | 3 months ago         |                            |         |     |  |
|                                          | (@) yuye<br>See all   |                           |                    | Resourc     | e group               |               |       | 3 months ago         |                            |         |     |  |
|                                          | Navigate              |                           |                    |             |                       |               |       |                      |                            |         |     |  |
|                                          | 📍 Subscriptions       |                           | Resource groups    |             | All resource          | es            |       | Dashboard            |                            |         |     |  |
|                                          | Tools                 |                           |                    |             |                       |               |       |                      |                            |         |     |  |

• In the Azure Portal, search for "Storage account" and click "Create."

• Fill in the necessary details for the storage account, such as a unique name, subscription, resource group, and region.

| Create a storage account - Micro                                                        |                                                                                                    |               |                  | - 0 ×     |
|-----------------------------------------------------------------------------------------|----------------------------------------------------------------------------------------------------|---------------|------------------|-----------|
| ← → C 🖞 https://ms.pc                                                                   | ortal.azure.com/#create/Microsoft.StorageAccount-ARM                                                    |               | A° ( <b>∂</b> ζ≡ |           |
| Microsoft Azure (Preview)                                                               | 🛱 Report a bug 🖉 Search resources, services, an                                                         | id docs (G+/) | D 🗣 🖉 🍭 🖗 R      |           |
| Home > Create a resource >                                                              |                                                                                                    |               |                  |           |
| Create a storage accou                                                                  | nt …                                                                                                    |               |                  | ×         |
|                                                                                         |                                                                                                    |               |                  |           |
| Basics Advanced Networking                                                              | Data protection Encryption Tags Review + create                                                         |               |                  |           |
| storage accounts                                                                        |                                                                                                    |               |                  |           |
|                                                                                         |                                                                                                    |               |                  |           |
| Project details                                                                         |                                                                                                    |               |                  |           |
| Project details                                                                         |                                                                                                    |               |                  |           |
| Select the subscription in which to create t<br>manage your storage account together wi | the new storage account. Choose a new or existing resource group to organize and<br>th other resources. |               |                  |           |
|                                                                                         |                                                                                                    |               |                  |           |
| Subscription *                                                                          | V                                                                                                    |               |                  |           |
| Resource group *                                                                        | PLA11Y V                                                                                                |               |                  |           |
|                                                                                         | Create new                                                                                              |               |                  |           |
|                                                                                         |                                                                                                    |               |                  |           |
| Instance details                                                                        |                                                                                                    |               |                  |           |
|                                                                                         |                                                                                                    |               |                  |           |
| If you need to create a legacy storage account                                          | ount type, please click here.                                                                           |               |                  |           |
| Storage account name () *                                                               | mddemoazure1                                                                                            |               |                  |           |
| Region 🛈 *                                                                              | (US) East US V                                                                                          |               |                  |           |
| negoti O                                                                                |                                                                                                    |               |                  |           |
| Performance ③ *                                                                         | Standard: Recommended for most scenarios (general-purpose v2 account)                                   |               |                  |           |
|                                                                                         | Premium: Recommended for scenarios that require low latency.                                            |               |                  |           |
|                                                                                         |                                                                                                    |               |                  |           |
| Redundancy 🕕 *                                                                          | Locally-redundant storage (LRS) V                                                                       |               |                  |           |
|                                                                                         |                                                                                                    |               |                  |           |
|                                                                                         |                                                                                                    |               |                  |           |
| Review + create                                                                         | < Previous Next : Advanced >                                                                            |               |                  |           |
|                                                                                         |                                                                                                    |               |                  | 10:54 AM  |
| 🕂 🔎 🛱 🤇 🧮 🄇                                                                             | ) 📴 🍓 🔟 🐔 🤷 🥌 💆 💆                                                                                       |               |                  | 2/11/2022 |

• Create a Blob container to store localization files.

|                                                  |                                               | >_ | Ş | ¢ | ۲ | ? | ٢ | Cloud_user_p_0e1706@ | 9 |
|--------------------------------------------------|-----------------------------------------------|----|---|---|---|---|---|----------------------|---|
| Home > Microsoft.StorageAccount-20191206131256 - | Werview > blobcontainerhieudemo - Containers  |    |   |   |   |   |   |                      |   |
| blobcontainerhieudemo - Containe                 | rs                                            |    |   |   |   |   |   | \$                   | × |
|                                                  | er 🛆 Change access level 🕐 Refresh 🔋 🗊 Delete |    |   |   |   |   |   |                      | _ |
| Shared access signature                          | tainer                                        |    |   |   |   |   |   |                      |   |
| G Firewalls and virtual networks Name *          |                                               |    |   |   |   |   |   |                      |   |
| A Private endpoint connection democord           | 1                                             |    |   |   |   |   |   |                      |   |
| Advanced security Public acception               | ess level 🛈                                   |    |   |   |   |   |   |                      |   |
| Static website     Private (                     | io anonymous access) V                        |    |   |   |   |   |   |                      |   |
| Properties                                       |                                               |    |   |   |   |   |   |                      |   |
| 🔒 Locks OK                                       | Cancel                                        |    |   |   |   |   |   |                      |   |
| 👤 Export template                                |                                               |    |   |   |   |   |   |                      | - |
| Blob service                                     |                                               |    |   |   |   |   |   |                      |   |
| Containers                                       |                                               |    |   |   |   |   |   |                      |   |
| E Custom domain                                  |                                               |    |   |   |   |   |   |                      |   |
| Soft delete                                      |                                               |    |   |   |   |   |   |                      |   |
| <ul> <li>Azure CDN</li> </ul>                    |                                               |    |   |   |   |   |   |                      |   |
| 🗠 Add Azure Search                               |                                               |    |   |   |   |   |   |                      |   |
| Lifecycle Management                             | <u></u>                                       |    |   |   |   |   |   |                      |   |

- Configure access permissions for the Function App to access the Blob container.
- Reference link :- How to create a storage account | Azure Portal Series

Azure Blob Storage Containers - How to create a storage acco...

| Microsoft Azure                          |                                                            | $\rightarrow$ | Ģ   | ¢3     | ۲        | ?    | ٢        | cloud_user_p_0e17  | 06@<br>стіон | 0 |
|------------------------------------------|------------------------------------------------------------|---------------|-----|--------|----------|------|----------|--------------------|--------------|---|
| Home > Microsoft.StorageAccount-2019     | 1206131256 - Overview > blobcontainerhieudemo - Containers |               |     |        |          |      |          |                    |              |   |
| blobcontainerhieudemo<br>Storage account | - Containers                                               |               |     |        |          |      |          |                    | Ŕ            | × |
| Search (Cmd+/) «                         | + Container 🛆 Change access level 💍 Refresh 📋 Delete       |               |     |        |          |      |          |                    |              |   |
| Shared access signature                  | Search containers by prefix                                |               |     |        |          |      |          |                    |              |   |
| Firewalls and virtual networks           | Name                                                       |               | Las | t modi | fied     |      | Public a | access Lease state |              |   |
| Private endpoint connection              | democontainer1                                             |               | 12/ | 6/2019 | , 1:22:1 | 2 PM | Private  | Available          |              |   |
| Advanced security                        |                                                            |               |     |        |          |      |          |                    |              |   |
| Static website                           |                                                            |               |     |        |          |      |          |                    |              |   |
| Properties                               |                                                            |               |     |        |          |      |          |                    |              |   |
| 🔒 Locks                                  | *                                                          |               |     |        |          |      |          |                    |              |   |
| 関 Export template                        |                                                            |               |     |        |          |      |          |                    |              |   |
| Blob service                             |                                                            |               |     |        |          |      |          |                    |              |   |
| Containers                               |                                                            |               |     |        |          |      |          |                    |              |   |
| Custom domain                            |                                                            |               |     |        |          |      |          |                    |              |   |
| Soft delete                              |                                                            |               |     |        |          |      |          |                    |              |   |
| <ul> <li>Azure CDN</li> </ul>            |                                                            |               |     |        |          |      |          |                    |              |   |
| Add Azure Search                         |                                                            |               |     |        |          |      |          |                    |              |   |
| Lifecycle Management                     |                                                            |               |     |        |          |      |          |                    |              |   |

#### Step 4: Create an Azure SQL Database

- Search for "Azure SQL Database" in the Azure Portal and click "Create."
- Provide a unique name, subscription, resource group, and region.

| Microsoft Azure                                            |                                                                                                    | P Search resources, services, and docs                                          |  |                  |         |  |  |  |  |
|------------------------------------------------------------|----------------------------------------------------------------------------------------------------|---------------------------------------------------------------------------------|--|------------------|---------|--|--|--|--|
| «                                                          | Home > New > Create SQL Database                                                                                                    |                                                                                 |  |                  |         |  |  |  |  |
| + Create a resource                                        | Create SQL Database                                                                                                    |                                                                                 |  |                  | ×       |  |  |  |  |
| Home     Dashboard     E All services                      | Increase  Create a SUL datatase with your preferrer computations. Comprise the easist tab for one of the database.  Increase a SUL datatase with your preferrer computations. Comprise the easist tab for onewer + Create to  provision with smart defaults, or visit each tab to customize. Learn more ID |                                                                                 |  |                  |         |  |  |  |  |
| * FAVORITES                                                | PROFIC DETAILS                                                                                                    |                                                                                 |  |                  |         |  |  |  |  |
| <ul> <li>Resource groups</li> <li>All resources</li> </ul> | all your resources.                                                                                                    | ed resources and costs. Use resource groups like folders to organize and manage |  |                  |         |  |  |  |  |
| C Recent                                                   | * Subscription ()                                                                                                    | PC CNIDE Houtinations along 800 (2010                                           |  |                  |         |  |  |  |  |
| 🐼 App Services                                             | * Resource group ()                                                                                                    | aaVideoDemo V                                                                   |  |                  |         |  |  |  |  |
| 🗟 SQL databases                                            |                                                                                                    | Create new                                                                      |  |                  |         |  |  |  |  |
| SQL servers                                                | DATABASE DETAILS                                                                                                    |                                                                                 |  |                  |         |  |  |  |  |
| SQL elastic pools                                          | Enter required settings for this database, including picking a logical server and configuring the compute and storage                                                                                                    |                                                                                 |  |                  |         |  |  |  |  |
| Virtual machines                                           | * Database name                                                                                                    |                                                                                 |  |                  |         |  |  |  |  |
| Subscriptions                                              |                                                                                                    | SampleD8                                                                        |  |                  |         |  |  |  |  |
| Virtual machines (classic)                                 | * Server 🛛                                                                                                    | videodemo (West US ) V                                                          |  |                  |         |  |  |  |  |
| 🜪 Advisor                                                  |                                                                                                    | VICINE INTY                                                                     |  |                  |         |  |  |  |  |
| (A) Logic Apps                                             | * Want to use SQL elastic pool? ()                                                                                                    | 🔿 Yes 💿 No                                                                      |  |                  |         |  |  |  |  |
| 📬 SQL data warehouses                                      | * Compute + storage 🛛                                                                                                    | Standard S0                                                                     |  |                  |         |  |  |  |  |
| O Cost Management + Billing                                |                                                                                                    | 10 DTUs, 250 GB<br>Configure database                                           |  |                  |         |  |  |  |  |
| Monitor                                                    |                                                                                                    | E.                                                                              |  |                  |         |  |  |  |  |
|                                                            | Review + Create Next : Add                                                                                                    | Ional setting: >> Download a template for automation                            |  |                  |         |  |  |  |  |
| Type here to s                                             | search                                                                                                    | 📮 🖽 📻 🚥 🗰 🐼 🦲                                                                   |  | ^ <i>(</i> ii. □ | 4)) 🧬 💭 |  |  |  |  |

- Choose the appropriate pricing tier and configuration.
- Configure the database firewall rules and access policies.
- Create a database table to store localization data.
- Reference link :-

How to create an Azure SQL database | Azure Portal Series

#### Step 5: Configure Identity and Access Management (IAM)

- In the Azure Portal, navigate to the Function App.
- Under "Settings," go to "Identity" and enable the system-assigned managed identity.

| → Ů ŵ A https://por               | tai.azur | e.com/#blade/Microsoft_Azure_PIMCommon/Resour   | X hubiade/ Kolesettings/ | resourceld/75a61cb9-8861- | 4116-0019-01 |                 | ¢                     | È            |
|-----------------------------------|----------|-------------------------------------------------|--------------------------|---------------------------|--------------|-----------------|-----------------------|--------------|
| osoft Azure                       | 9        | Search resources, services, and docs            |                          | ⊾ tş ¢³ :                 | ¢\$?         | ⊖ steve@ja      | lapeno-ra<br>JALAPENO | anc<br>RANCH |
| Home > Privileged Identity Manag  | gement - | Azure resources > Tailspin Toys - Role settings |                          |                           |              |                 |                       |              |
| Tailspin Toys - Role settir       | ngs      |                                                 |                          |                           |              |                 |                       | 5            |
|                                   | <b>«</b> | 🔁 Refresh                                       |                          |                           |              |                 |                       |              |
| 🔎 Overview                        |          |                                                 |                          |                           |              |                 |                       |              |
| Tasks                             |          | ROLE                                            | ↑↓ MODIFIED              | ↑↓ LAST UPDATED           |              | LAST UPDATED BY |                       |              |
| A My roles                        |          | Contributor                                     | Yes                      | 6/18/2019, 12:13:44 PM    | Л            | Steve Lieberman |                       |              |
| Pending requests Approve requests |          | Owner                                           | Yes                      | 6/17/2019, 6:14:17 PM     |              | Shaun Liu       |                       |              |
| <ul> <li>Review access</li> </ul> |          | BizTalk Contributor                             | Yes                      | 6/6/2019, 7:39:14 PM      |              | Nan Wu          |                       |              |
| Manage                            |          | Billing Reader                                  | Yes                      | 6/6/2019, 7:38:43 PM      |              | Nan Wu          |                       |              |
| Roles                             |          | User Access Administrator                       | Yes                      | 5/3/2019, 8:41:36 PM      |              | gamish          |                       |              |
| 🎽 Members                         |          | Storage Blob Data Owner                         | Yes                      | 4/25/2019, 4:10:11 PM     |              | Nan Wu          |                       |              |
| 😃 Alerts                          |          | Automation Runbook Operator                     | Yes                      | 4/17/2019, 2:12:38 PM     |              | Nan Wu          |                       |              |
| Access reviews                    |          | Security Reader                                 | Yes                      | 3/18/2019, 1:52:51 PM     |              | Nan Wu          |                       |              |
| 🕸 Role settings                   |          | AcrPull                                         | Yes                      | 2/19/2019, 6:19:41 PM     |              | Nan Wu          |                       |              |
| Activity                          |          | Reader                                          | Yes                      | 10/25/2018, 2:54:09 P     | м            | Nan Wu          |                       |              |
| Resource audit                    | $\sim$   |                                                 | V                        | 10/25/2010 12:00:22 /     |              |                 |                       |              |

- Assign necessary permissions to the managed identity for accessing Azure resources, including Key Vault, Blob Storage, and SQL Database.
- Reference link: How to configure Azure Active Directory Privileged Identity Management

#### **Step 6: Deploy Your Localization Solution**

• Develop the localization and internationalization code using Python or your preferred language.

| python                                                                                                    | Copy code |
|----------------------------------------------------------------------------------------------------|-----------|
| import gettext                                                                                                    |           |
| <pre># Set the domain and path to the translation files gettext.bindtextdomain('myapp', 'locales')</pre>               |           |
| <pre># Set the default language gettext.textdomain('myapp') _ = gettext.gettext</pre>                                  |           |
| <pre># Simulate changing the language selected_language = input("Enter 'en' for English or 'fr' for F</pre>            | rench: ") |
| <pre>if selected_language == 'fr':     gettext.textdomain('myapp_fr') # Switch to French     _ = gettext.gettext</pre> |           |
| <pre># Translatable strings print(_("Hello, World!")) print(_("Goodbye, World!"))</pre>                                |           |

- Utilize Azure SDKs and libraries to interact with Azure services.
- Deploy your code to the Azure Function App.

### **Step 7: Configure Azure Resources**

- Update your code to use Azure Key Vault for securely storing sensitive data like API keys.
- Ensure that your code can connect to Azure Blob Storage and Azure SQL Database using the managed identity.

### **Step 8: Testing and Optimization**

- Test your localization solution thoroughly to ensure that it works as expected.
- Monitor and optimize your Azure resources for performance and cost-efficiency

# Getting started with localization in apps and databases

Localization is used to translate the app to a specific language. Localization is a growing market trend. People all around the world prefer content in their

preferred language. In which most of the brands fail to provide it. English is the most used language for such content. Many countries lack in providing content even in English, they don't use English as their first language. China and India are winning the internet in this term.

Global audiences with smartphone users use online shopping which has become the current trend and they prefer the content in their preferred language. This tells us that a trend like this proves that customers' language is important for the success of marketing.

For example: Imagine you are sharing content with a Korean customer about a sale. If you show your content, in the same way, you show it to Indian customers then those Korean customers won't like it. those customers will notice. But can make a huge difference if you show the content in the Korean language to those customers. It makes it easier to interact with them and proves your care about them. It also increases trust and gives higher customer satisfaction

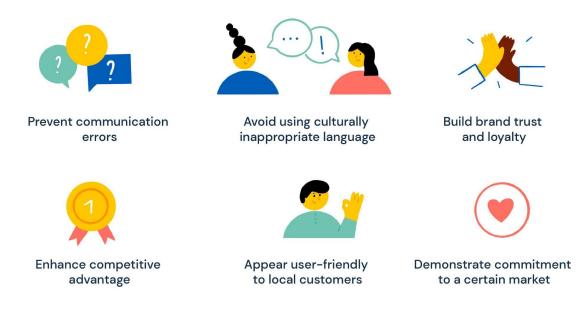

So it is important to advertise your content in different languages for global customers and create strong bond with the customer.

The same goes for apps and databases. Apps with different options for language have more users than the ones that don't. In which databases or applications like Angular, .Net, Java, and Node.js are the most popular web development frameworks. We use these frameworks to serve the content in different languages. We use the i18n tool which supports apps with different languages for a global audience.

### How Microsoft Azure Drives Localization and Internationalization

Microsoft Azure offers a robust suite of tools and services that empower organizations to excel in localization and internationalization efforts:

- <u>Language Services</u>: Azure provides language understanding capabilities, enabling applications to comprehend and respond to user input in multiple languages.
- <u>Global Reach</u>: With a vast network of data centers, Azure ensures low-latency access for users worldwide, enhancing the user experience.
- <u>Scalability</u>: Azure's scalable infrastructure accommodates varying levels of global traffic, ensuring consistent performance.
- <u>Content Delivery</u>: Azure CDN accelerates content delivery globally, reducing load times and improving user satisfaction.

### **Business Benefits**

Implementing localization and internationalization on Microsoft Azure offers significant advantages. It leads to enhanced customer satisfaction, greater global market reach, and an improved brand reputation.

- 1. **Enhanced Customer Satisfaction**: Tailoring your software to users' language and cultural preferences leads to increased engagement, user retention, and positive feedback.
- 2. **Global Market Expansion**: Adapting your apps and databases for diverse audiences opens doors to new markets, offering a competitive advantage and revenue growth opportunities.
- 3. **Improved Brand Reputation**: Localization efforts demonstrate your commitment to customer-centricity, building trust, credibility, and positive associations with your brand, especially as you expand globally.

## Conclusion

Localization and internationalization are not just best practices; they're essential strategies for reaching a global audience effectively. By understanding these concepts and implementing them using technologies like Angular, .NET, Java, and Node.js, you can create applications that transcend linguistic and cultural boundaries. Embrace the opportunities that come with a global audience, and unlock the full potential of your app in the global marketplace.

### Reference link for implementing apps and database:-

Implementing localization in Angular:-

https://www.freecodecamp.org/news/how-to-implement-localization-i n-angular-using-i18n-tools-a88898b1a0d0/

Implementing Localization in .NET:-

https://learn.microsoft.com/en-us/dotnet/core/extensions/localization

Implementing\_Localization\_in\_Node.js:-

https://learn.microsoft.com/en-us/samples/officedev/microsoft-teams-sa mples/officedev-microsoft-teams-samples-app-localization-nodejs/